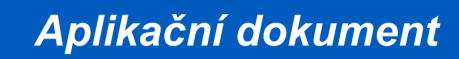

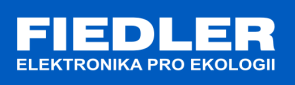

## **APL-014 rev. 1/2010**

## *Duální nastavení konfigurace GPRS*

Jednotky M4016G umožňují od verze FW 2.57 nastavit dvojitou konfiguraci cílového serveru pro odesílání dat pomocí GPRS relace. Nastavení primárního serveru zůstává jako u předchozích verzí. Nově je možnost zadat sekundární port a IP adresu sekundárního serveru. A pokud je potřeba, je možné použít i jiný přístupový bod APN.

Typickou primární konfigurací je primární přenos po privátní síti přes volitelné APN a sekundární konfigurace na záložní server po veřejném internetu (APN internet).

Pro přepnutí mezi primární a sekundární konfigurací lze použít SMS ve tvaru:

- 1. Přepnutí na primární server : HESLO,GCF1
- 2. Přepnutí na sekundární server : HESLO,GCF2
- 3. Pro informaci o aktuálně nastavené konfiguraci : HESLO,GCF

Dále lze pro přepnutí GPRS konfigurace použít i klávesnici jednotky M4016.

Kde v menu **Nastavení – Inicializace – Instal. kód** platí tyto kódy:

- 1. Přepnutí na primární server : kód 11
- 2. Přepnutí na sekundární server : kód 12
- 3. Pro změnu z primárního na sekundární a obráceně : kód 13

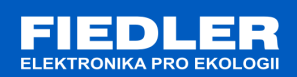

## **Postup nastavení v programu Most (od verze 2.30.35)**

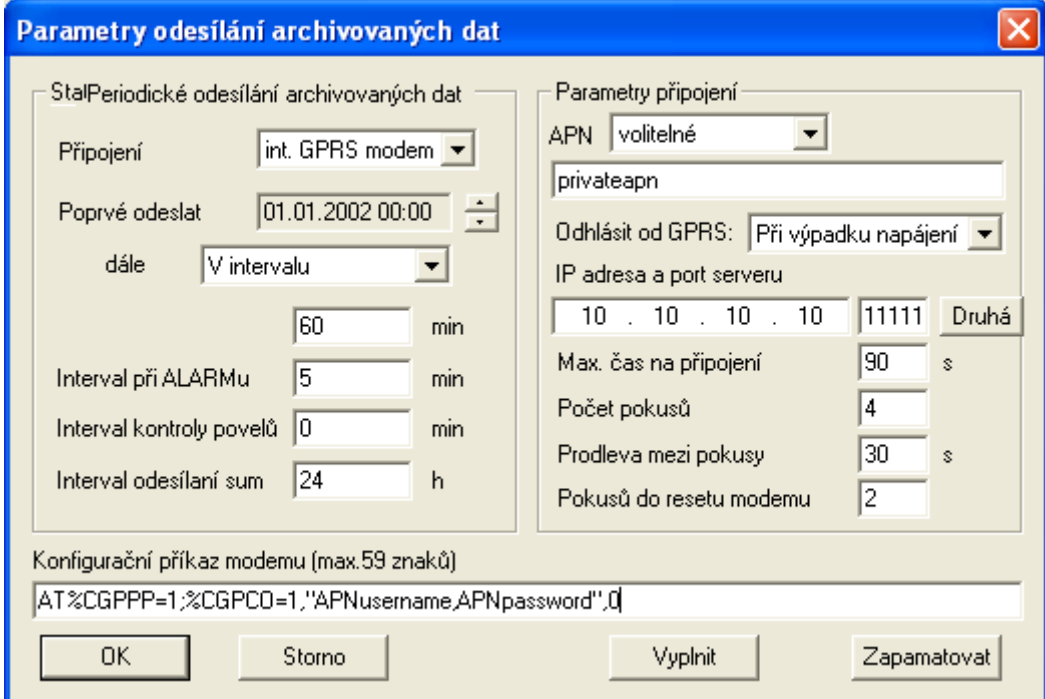

Po stisku tlačítka **Druhá** se zobrazí dialog sekundární konfigurace GPRS

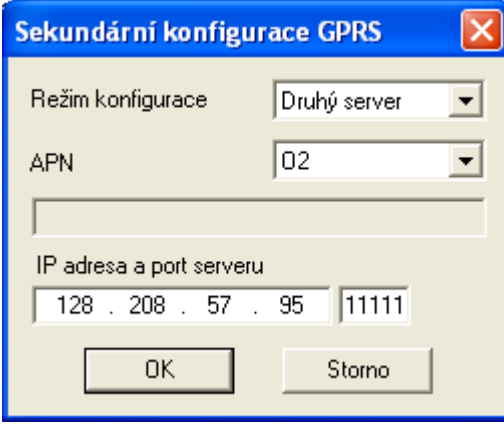